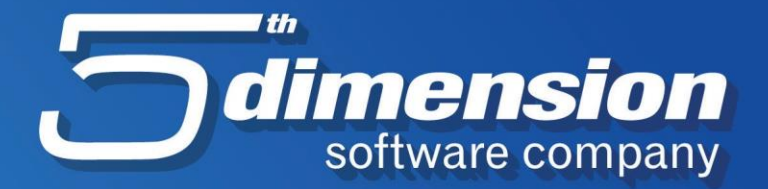

# **AUTOMATSKO KNJIŽENJE PLAĆA**

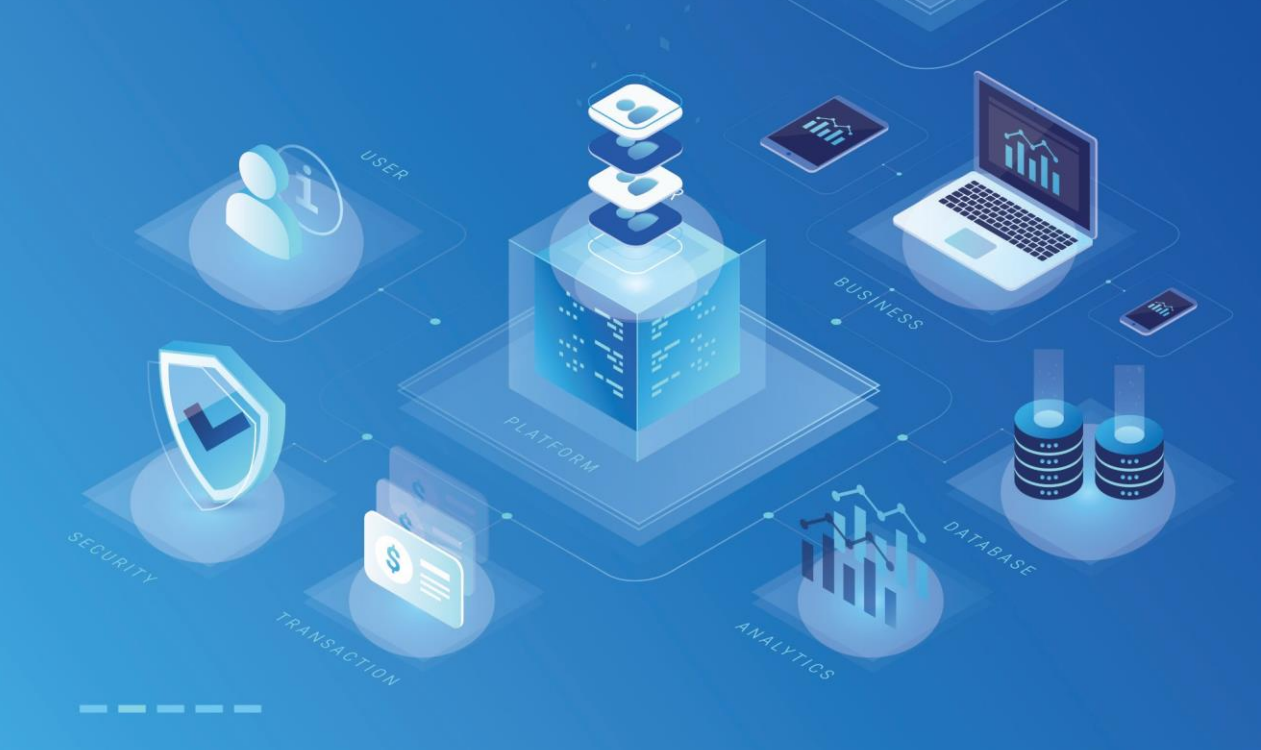

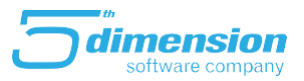

Da bi radili automatsko knjiženje obračuna plaća u Elementu, potrebno je podesiti Šablone za knjiženje.

Samo knjiženje plaća, kada postoje formirani šabloni, radi se iz modula Plaće i to preko

# kratice <u>a</u>

Nakon poziva ove akcije, pojaviti će se poruka o izboru naloga glavne knjige u koji želite proknjižiti obračun.

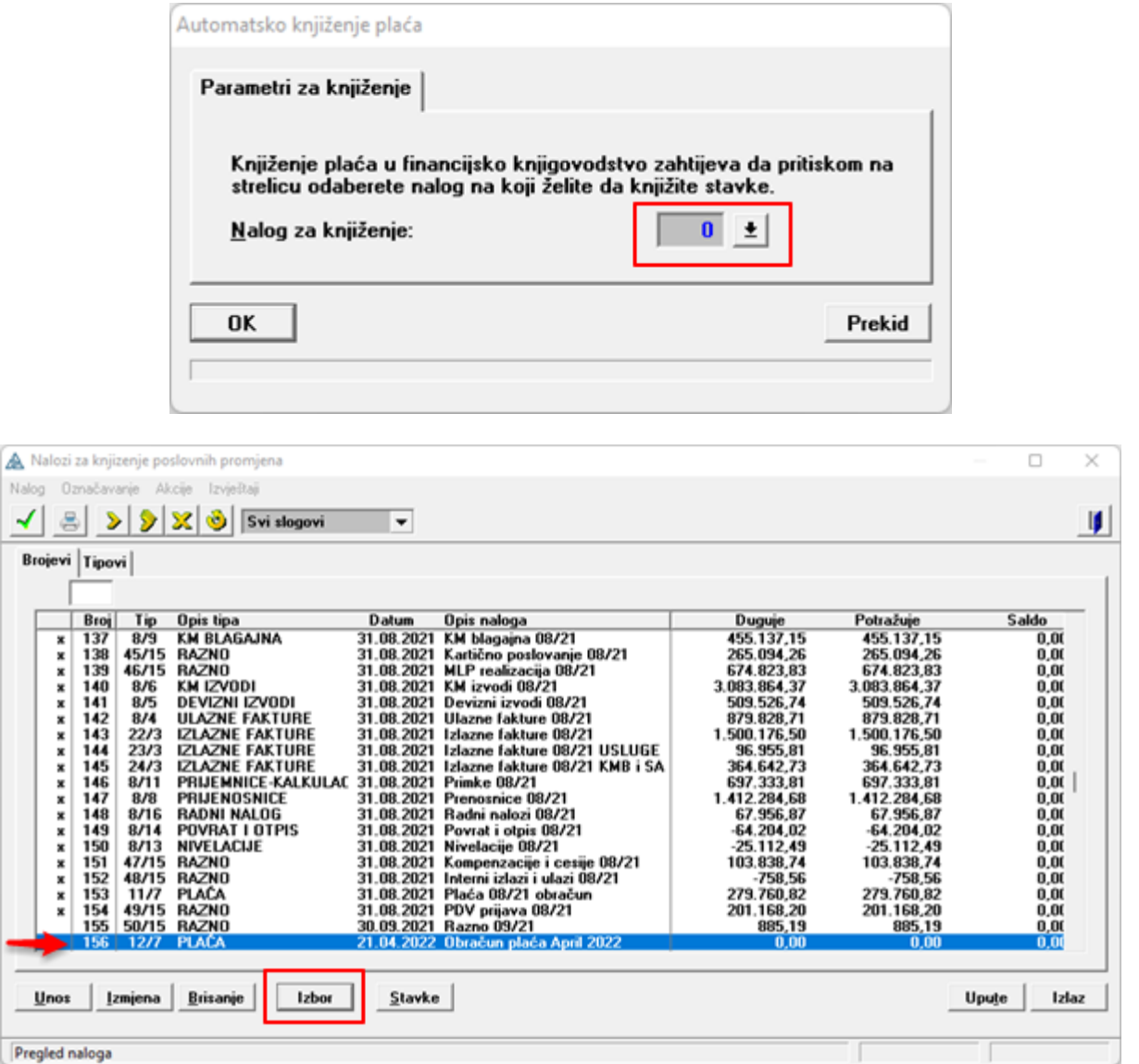

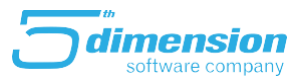

**Nakon odabira naloga u koji knjižimo obračun (nalog ne smije biti odobren) knjiženje plata je završeno.**

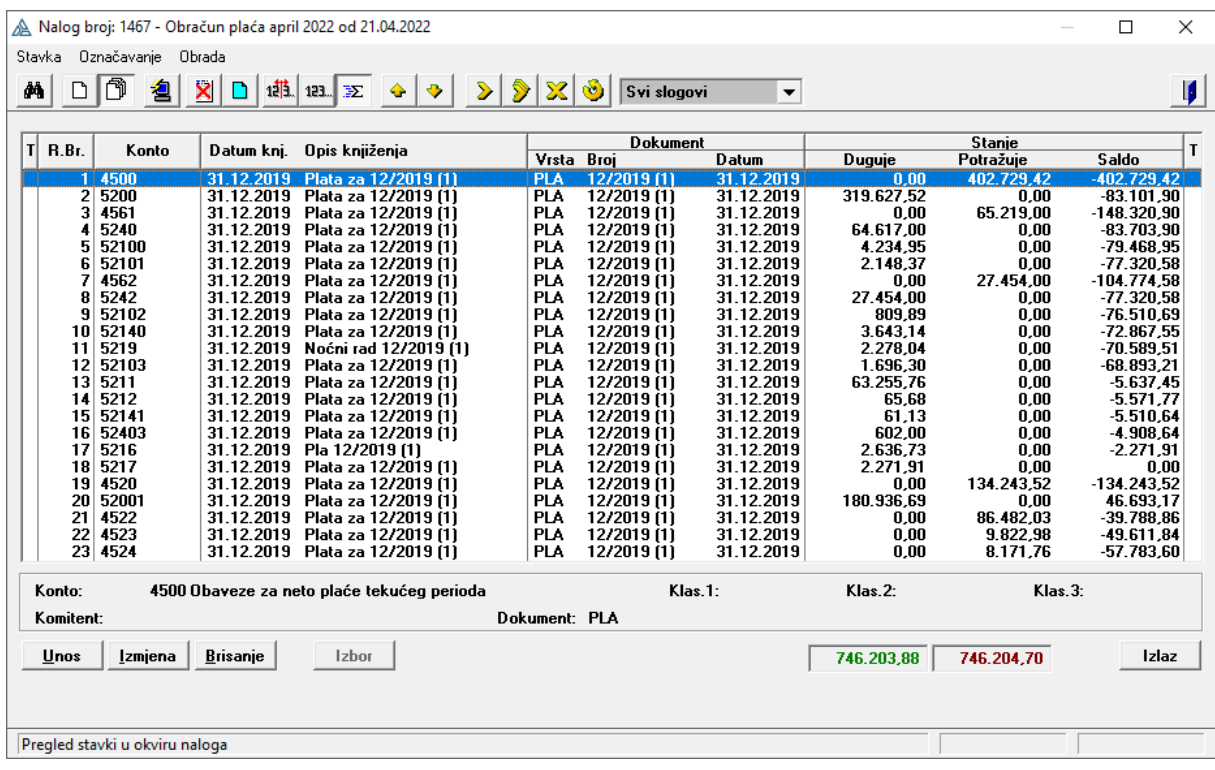

Ukoliko šabloni za knjiženje nisu podešeni, potrebno ih je kreirati prije knjiženja, u nastavku je detaljno objašnjen proces kreiranja šablona.

#### **Kreiranje šablona za knjiženje**

**Šablon za knjiženje** služi za za automatsko knjiženje obračuna plata u glavnoj knjizi, i nalazi se u modulu Plaće na meniju Vrste plaćanja.

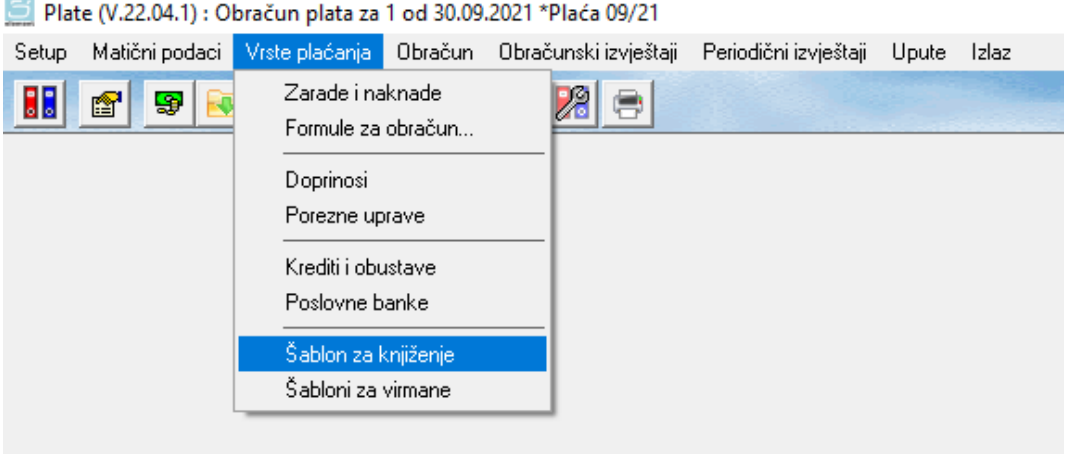

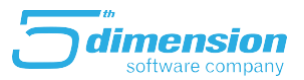

Postoje tri kartice koje se podešavaju za knjiženje: Zarade i naknade, Doprinosi i porezi te Krediti i obustave.

Svaku zaradu/naknadu koju koristimo prilikom obračuna plata moramo unijeti u šablon jer se inače iznosi dobijeni tim zaradama i naknadama neće proknjižiti u glavnu knjigu.

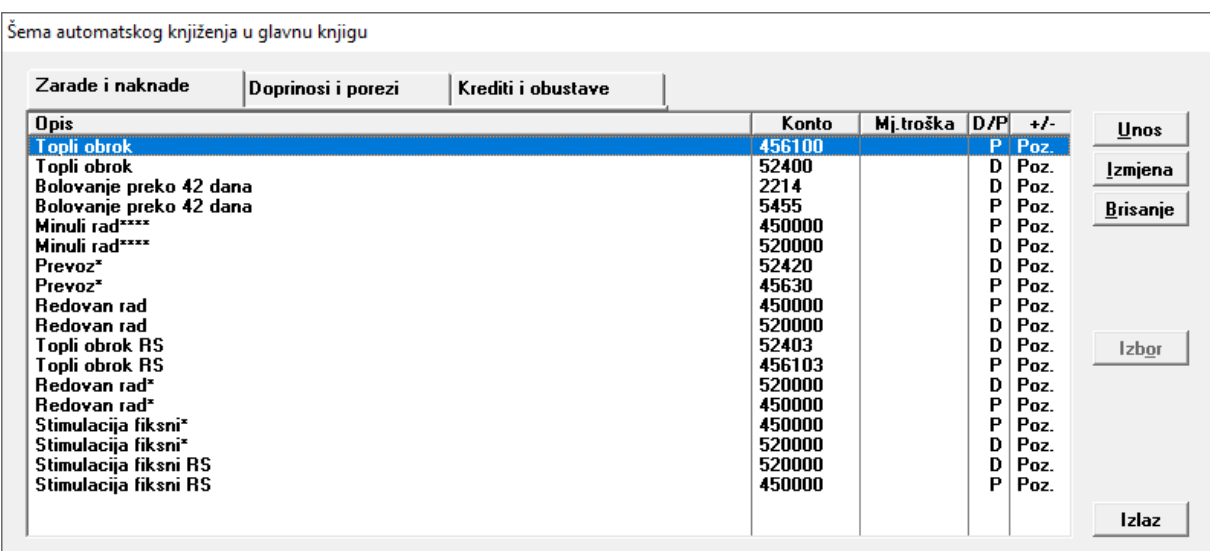

Klikom na *Unos* novog šablona za knjiženje zarada i naknada otvara se sljedeća forma. Na padajućem meniju *Vrsta plaćanja* pojaviti će se sve zarade/naknade koja smo prethodno otvorili gdje ćemo odabrati željenu vrstu plaćanja.

U opis knjiženja upisujemo naziv stavke šablona kako bi je najlakše prepoznali.

Biramo *Konto* na koje želimo da knjižimo ovaj iznos zarade/naknade. Nakon toga označavamo dugovnu/potražnu stranu te predznak.

Ukoliko vodimo evidenciju troškovne klasifikacije možemo podesiti i stavku šablonu po tom principu (mjestima troška, odjeljenjima i sl).

Također možemo označiti i da se ova stavka knjiži kumulativno i nalogu i da se knjiži njen bruto iznos.

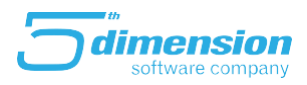

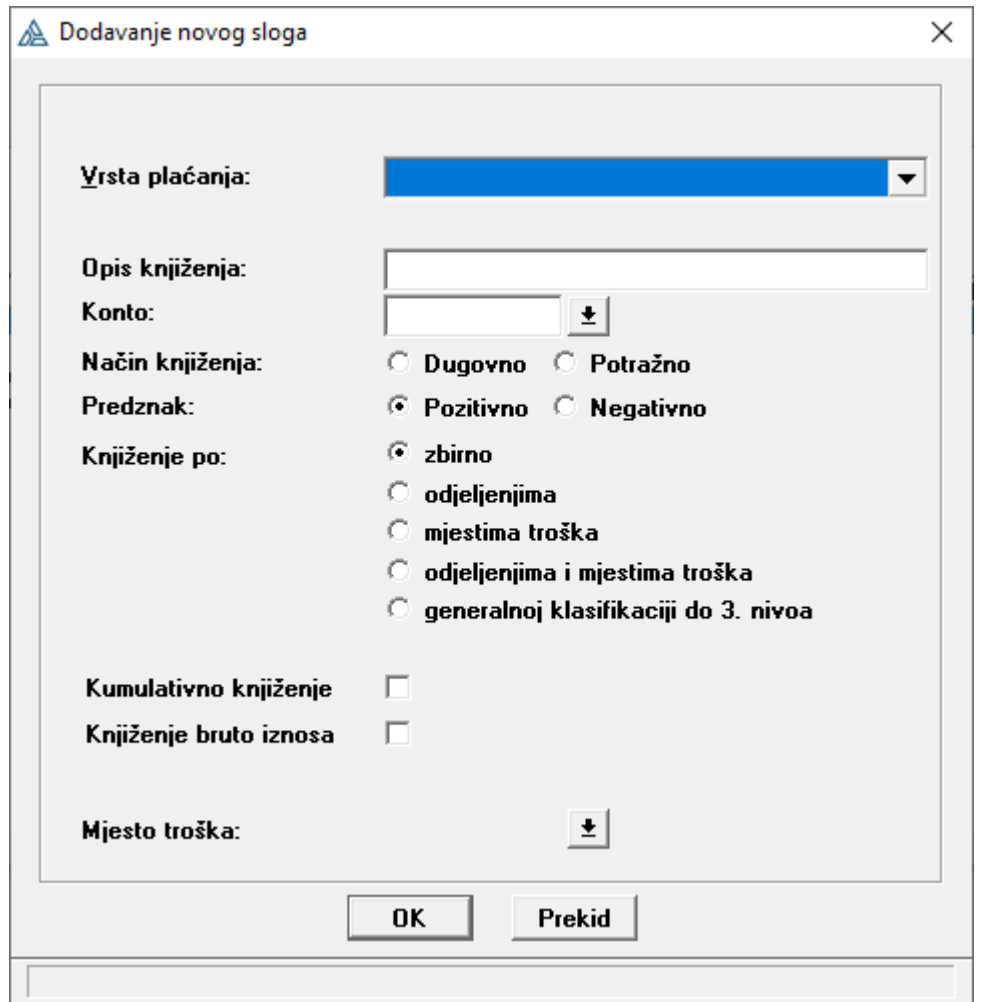

Ukoliko prebacimo na drugu karticu *Doprinosi i porezi* pojavit će se druge stavke šablona.

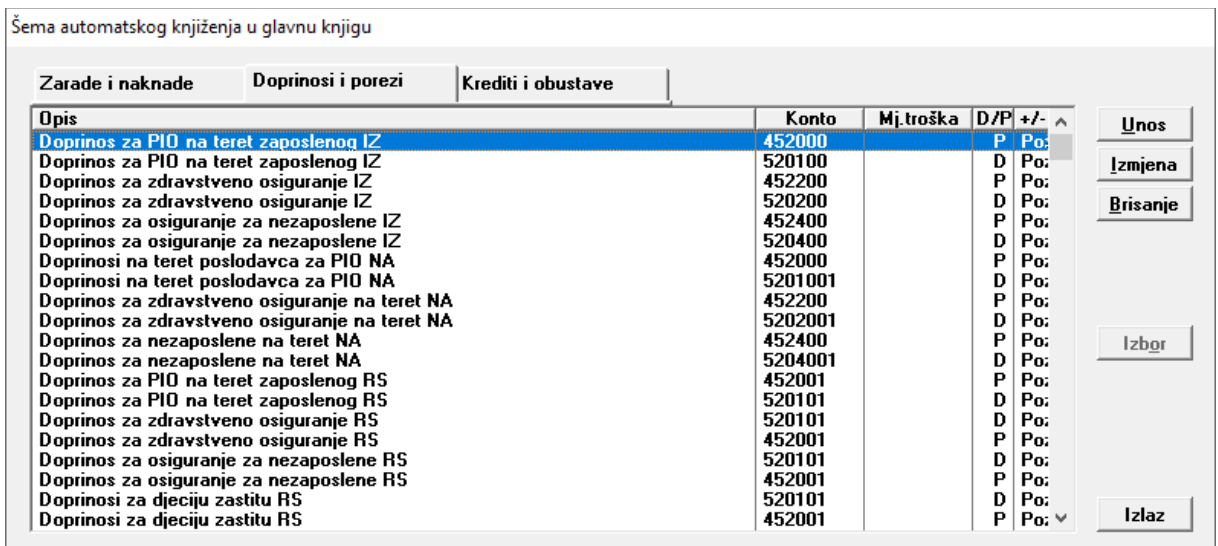

Klikom na *Unos* nove stavke šablona za knjiženje Doprinosa i poreza otvara se skoro ista forma.

Jedina razlika je nova opcija "Vrsta doprinosa/poreza" koju odabiremo na osnovu čega će se

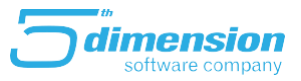

knjižiti doprinosi. Prilikom definisanja vrste droprinosa/poreza koji želimo knjižiti "Vrstu plaćanja" je najbolje ostaviti praznu.

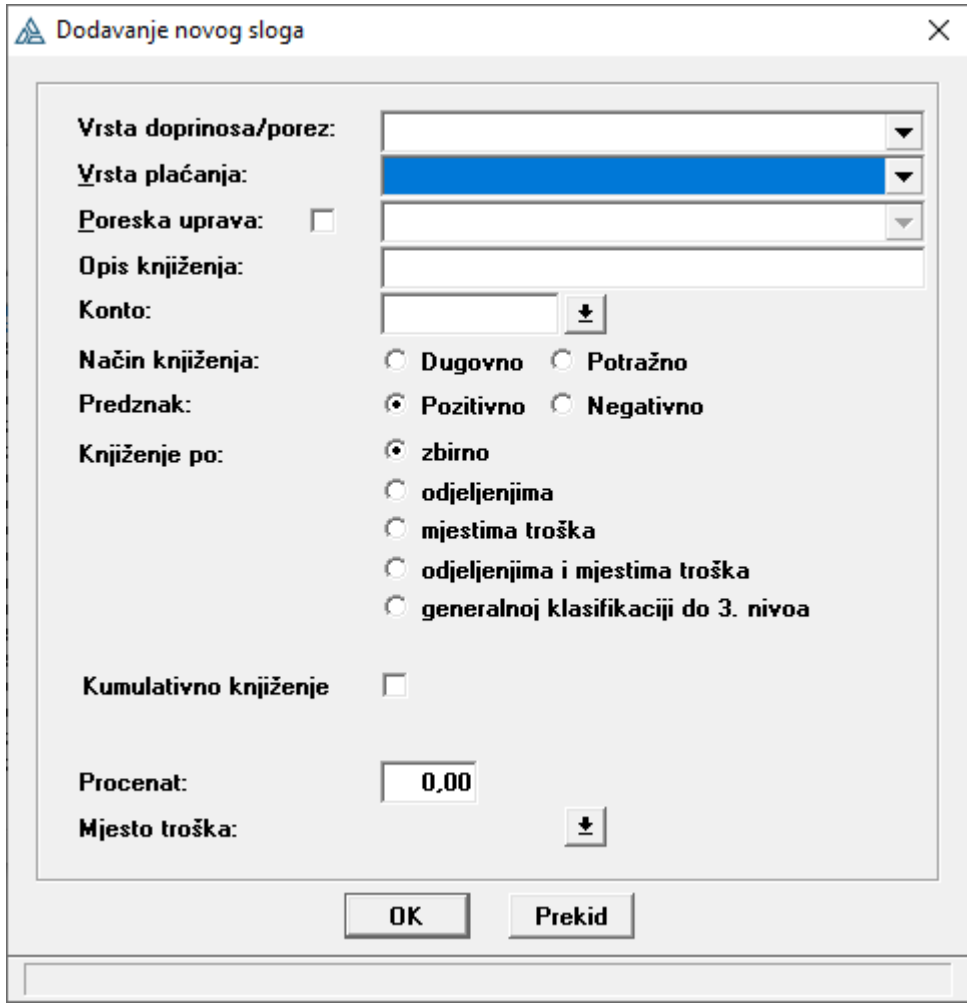

Na *Kreditima i obustavama* unosimo stavke šablona za knjiženje svih kredita i obustava koje su aktivne.

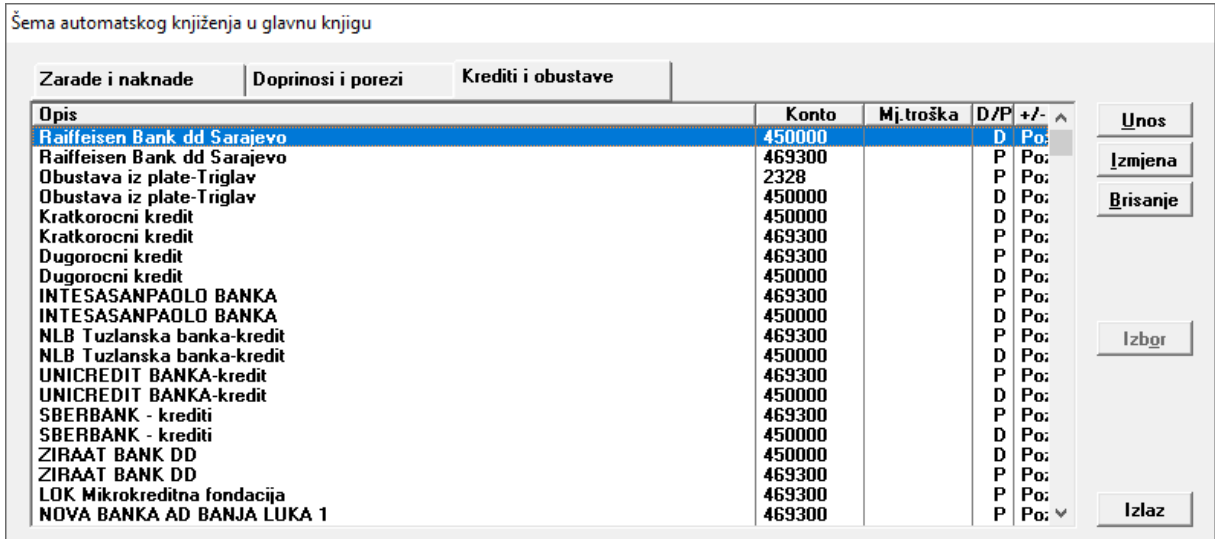

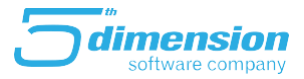

Nakon klika na *Unos* otvara se forma slična kao i kod unosa zarada i doprinosa. Jedina razlika je što se sada bira kredit/obustava koji treba da se knjiži.

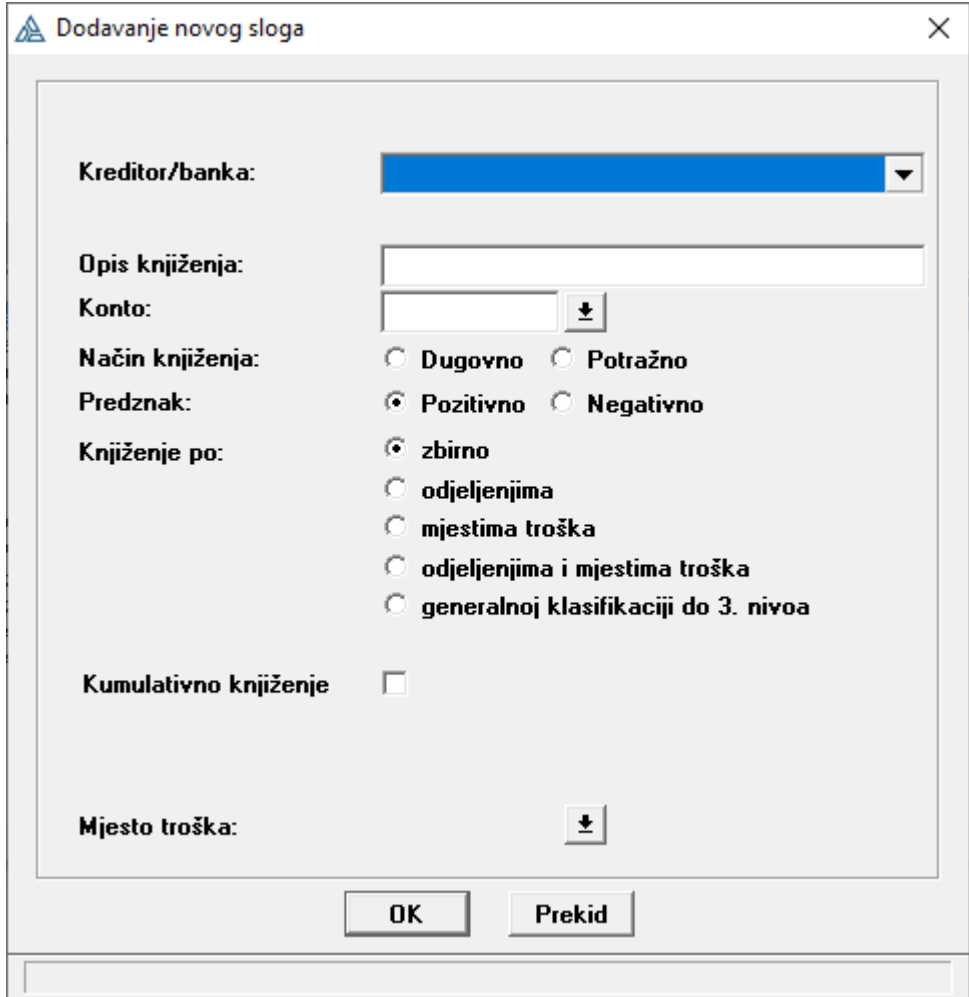